## 1. Install antenna mount and Battery anti-slip mat

Screw the antenna fixing mount and put the antenna sleeve into the fixing mount. Then use some hot melt glue to fix the antenna sleeve.

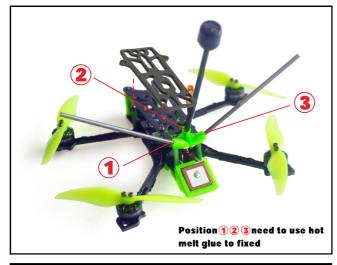

| 2. Specification                                                  |
|-------------------------------------------------------------------|
| Brand Name: Eachine                                               |
| Item Name: Novice-IV 3-4S 4inch LR drone RTF                      |
| Wheelbase: 170mm                                                  |
| Size: 180mm*130mm*40mm(without propellers,batteries,antenna)      |
| Weight: 125g (without battery)                                    |
| 3. Features                                                       |
| The lightest 4inch LR FPV drone                                   |
| New AIO Flight controller with 25A ESC                            |
| Efficiency 1404 KV2750 brushless motor                            |
| Long flight time around 20minutes with stock battery Sub 250gram  |
| Around 31minutes flight time with 4s 18650 3000mah                |
| Very stable and easy to control                                   |
| With M8N GPS Rescue system                                        |
| With Buzzer and LED drone tracker finder                          |
| Distance Range more than 1KM in an Open area without interference |

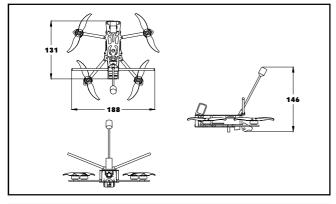

## 4. Advanced function description

DT-B90 Buzzer&LED Finder how to work?

1. DT-B90 Finder can power itself to beep and LED light to flash even the quad battery has been ejected.

- 2. Press the button for 2 or 3 seconds to turn on it before flying
- 3. You can use AUX4(SF Switch) channel to activate the Buzzer

4. You need to Press the button for 2 or 3 seconds to turn off it after disconnect the main battery.

Eachine M8N GPS rescue function how to work?

1. Before Armed, GPS must search for more than 6 satellites to lock the home position.

2. After armed, observe the OSD data during the flight, and the rescue function can work normally only if the distance exceeds 100 meters. Otherwise, the quad will crash. If the remote controller suddenly loses signal, the GPS rescue

function will work automatically and return to the home position, but the drone won't land automatically. You need to slightly control the stick to gain control of the drone when the remote control signal is restored and then control the drone to land.

3. In order to avoid mistake operation , we didn't enable Aux Channel to activate the GPS rescue function by default. You can set it by yourself from the mode tab of Betaflight configurator.

#### 5. Start FPV Flight

Install the antenna to the radio and the goggle first. And then powering on your Radio and goggle. NOVICE-IV comes already bound to your radio and on the right video channel matched with your goggles. Power the battery is plugged in, set NOVICE-IV on a stable surface so it can calibrate.Calibration takes a few seconds then NOVICE-IV is ready to fly. Please fly in open areas and away from the crowd and buildings.

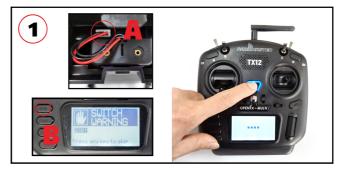

1.Install the battery to the radio(shows on picture A), and turn on the "power switch", Press any key to skip if any alarm(show on the Picture B) appear on the screen

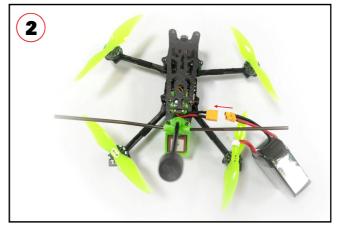

2.Connect the battery to the NOVICE-IV Drone, and make sure to fixed the battery properly with the Lipo strap.

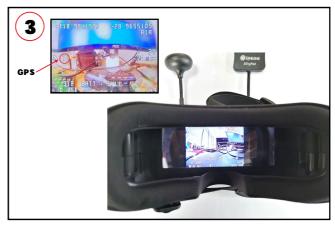

3.Turn on the EV800DM Goggles, check the video and the status of the oSD info , Make sure GPS must search for more than 6 satellites to lock the home position .

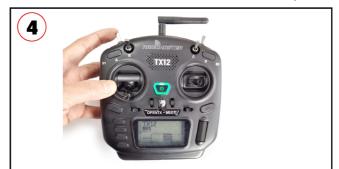

4.Keep the throttle stick lowest point and then toggle the SE Switch to Arm the NOVICE-IV drone, you will find "ARMED" notice on the screen of the goggles. Happy flight and keep it safe.

AIR MODE

5

#### Important notice:

The bellowing content are regard to advanced tutorial. The Novice-IV drone comes out already finished all the settings and bound with the radio . Need these content after you re-flashed the firmware or doing some troubleshoot.

#### 7.Flight controller connection diagram

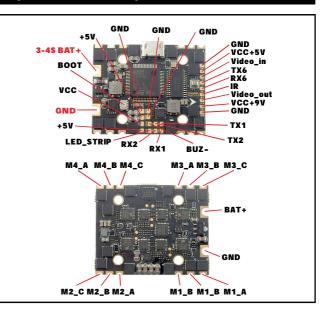

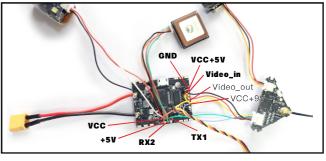

## 8.Binding procedure

 Press and hold the BIND button on the receiver then plug the USB to connect the power. After approximately 3 seconds, the Red LED on the receiver would be solid ,this indicate the receiver is in bind mode.

2. Select Frsky D8 protocol from the Multi mode and then press [BIND] option, the red LED on the receiver should blinking fast, this indicate bind is successful. Unplug the USB and then plug again , the red LED is solid means the connection with the radio is established.

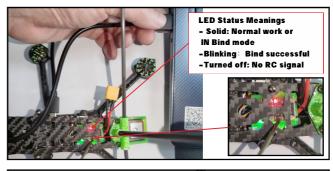

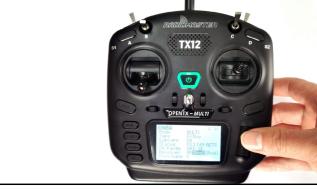

AIR MODE

**ANGLE MODE** 

5.Toggle the SB switch to change the flight mode(Default is Air mode).We highly recommend to use Angle mode for the beginners . The motors will auto-spin when armed if the flight mode is AIR MODE.

## 6.Charger the Lipo Battery

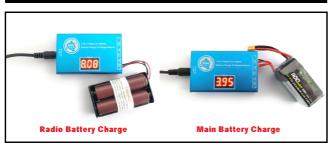

Charging Function After insert adapters, chargers "drop" sound, the display shows ;

Insert the battery charger "drip - drip" twice to start charging. Display cycles through each section

total battery voltage and the battery voltage;

After the battery is fully charged, the charger automatically stops charging, the display shows "FULL" And flashing, buzzer once every five seconds. Voltage Display Function Insert the battery (without connecting adapter),

#### 6.Flight and Radio Stick Controls

Always use caution when flying and operate in an open and controllable area. Please learn the flight controls first before powering on the aircraft to fly. The left stick controls throttle and yaw direction of NOVICE-IV. The right stick controls pitch and roll of the aircraft.

## Left Stick Diagram

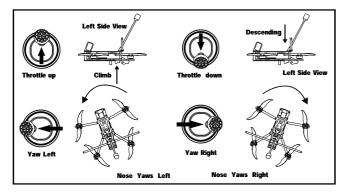

**Right Stick Diagram** 

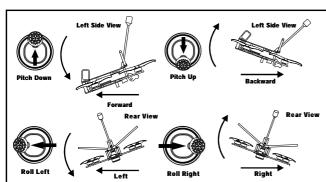

### 9.Receiver configuration

Please enable Serial RX for UART6 from port tab, then set Receiver mode to be Serial-based receiver from the Configuration tab of the Betaflight Configurator, then select SBUS protocol for the Serial Receiver Provider.

|                  | Configuration/MSP         | Serial Rx | Telemetry Output  | Sensor Input               | Peripherals           |
|------------------|---------------------------|-----------|-------------------|----------------------------|-----------------------|
| B VCP            | 115200 🔻                  |           | Disabled • AUTO • | Disabled • AUTO •          | Disabled • AUTO •     |
| RT1              | 115200 •                  |           | Disabled • AUTO • | Disabled • AUTO •          | VTX (TBS Smi • AUTO • |
| RT2              | 115200 •                  |           | Disabled • AUTO • | GPS • 57600 •              | Disabled • AUTO •     |
| NRT3             | 115200 •                  |           | Disabled • AUTO • | Disabled • AUTO •          | Disabled • AUTO •     |
| ART6             | 115200 •                  |           | Disabled • AUTO • | Disabled • AUTO •          | Disabled • AUTO •     |
| Receiv<br>Serial | er<br>-based receiver (\$ | SPEKSAT,  | € ▼ Receiver Mode |                            |                       |
|                  |                           |           |                   | choose a Serial Receiver F |                       |

### 10.VTX Bands and Channels setup

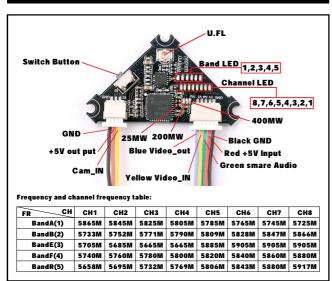

There are 3 ways to switch the vtx channels:

1.Short press the switch button to choose the VTX channel, press and holding

the button to Choose the VTX Band (Can't save , it will lost the channel while power off) 2.Go to Betaflight CLI ,type the command:

Set vtx band=3

Set vtx\_channel=1

save

Notes: The vtx\_freq should match the vtx\_band and vtx\_channie as the VTX Channel

list shows. For example, if you set vtx\_freq=5732, you should set vtx\_band=5 and

VTX\_channel=3

3.Enable Smartaudio for UART1, then move the stick of the transmitter (THR MID+ YAW LEFT+ PITCH UP) to enter OSD Menu, Enter to Features, then enter to VTX SA to set VTX Band and channel

115200 • Disabled • AUTO • Disabled • AUTO • Disabled • AUTO • USB VCI LIART1 115200 • Disabled T AUTO T Disabled T AUTO T VTX (TBS Sm: • AUTO • 115200 • Disabled • AUTO • GPS ▼ 57600 ▼ AUTO UART2 Disabled 115200 • Disabled • AUTO • Disabled • AUTO • • AUTO • UART3 Disabled 115200 • Disabled • AUTO • Disabled • AUTO • • AUTO • JART6 Disabled

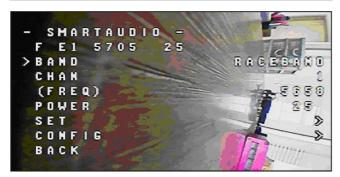

| TH.OO  | Jyles and   | I WIA KGO   |             | annerset    | ung         |               |              |             |
|--------|-------------|-------------|-------------|-------------|-------------|---------------|--------------|-------------|
| Butto  | ons and     | ports       |             | CH+78       |             | 3<br>SRC/Menu | K            |             |
| 1)CH-  | +/Bamd+     |             | A<br>Ser    |             | 20 6 7      | 7) 8<br>0/4n  | 9<br>Pic/Rec |             |
| Short  | press thi   | is button   | select Cl   | H 1-8 cy    | cles        |               |              |             |
| 2) 년 P | OWER a      | nd RETU     | RN          | -           |             |               |              |             |
| Long   | press to    | boot/shu    | t down.     |             |             |               |              |             |
| short  | press du    | ring work   | ing as re   | turn        |             |               |              |             |
| 3)SRC  | /MENU       |             |             |             |             |               |              |             |
| Short  | press to    | select fr   | om video    | sources     | V-in/RF     | A/RF B/       | Diversity    |             |
| Long   | press to    | call out N  | IENU        |             |             |               |              |             |
| 4)SEA  | RCH         |             |             |             |             |               |              |             |
| Press  | to auton    | natically   | search fo   | r the sig   | nals;       |               |              |             |
| 5)CH/  | ARGING I    | PORT        |             |             |             |               |              |             |
| DC 5-  | 18V wid     | e range r   | echargin    | g port/po   | ower bacl   | kup port,     | typically    | @5V/2A;     |
| 6)RES  | ET          |             |             |             |             |               |              |             |
| Reset  | hole.Shu    | ıt down d   | evice wh    | en neces    | sary;       |               |              |             |
| 7)TF ( | CARD SL     | от          |             |             |             |               |              |             |
| Suppo  | ort up to   | 32G,typic   | al@C10      | ;           |             |               |              |             |
| 8)VID  | EO IN/AU    | JDIO OUT    | PORT        |             |             |               |              |             |
| Video  | input@A     | V in mod    | e;Audio c   | output@R    | F mode;     |               |              |             |
| 9)Pic/ | Rec         |             |             |             |             |               |              |             |
| Short  | press to    | take a sc   | reen sho    | ot and sa   | ive pictur  | re            |              |             |
| Long   | Press to    | start reco  | ording a    | video,the   | n a short   | press to      | save vid     | <b>≥0.</b>  |
| in MER | U operat    | tins,press  | ③ to shif   | ft down to  | select se   | ttings;pr     | ess (4) as i | settings    |
| press  | 1) as-set   | tings.      |             |             |             |               |              |             |
| Charg  | ing indic   | ator LED    | chargin;    | g-red;ful   | l charged   | -green.       |              |             |
|        |             |             |             |             |             |               |              |             |
| Band   | CH1<br>5865 | CH2<br>5845 | CH3<br>5825 | CH4<br>5805 | CH5<br>5785 | CH6<br>5765   | CH7<br>5745  | CH8<br>5725 |
| AB     | 5733        | 5752        | 5771        | 5790        | 5785        | 5828          | 5745         | 5866        |
| E      | 5705        | 5685        | 5665        | 5645        | 5885        | 5905          | 5925         | 5945        |
| F      | 5740        | 5760        | 5780        | 5800        | 5820        | 5840          | 5860         | 5880        |
| D      | E/EO        | FIOF        | E730        | E7/0        | 500/        | 5040          |              |             |

11.Goggles and VTX Receiver channel setting

## 12.Mixer type,ESC/MOTOR protocol and Sensor alignment

5658 5695 5732 5769 5806 5843

R

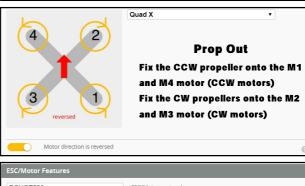

5880 5917

| DSHOT | 600                   | ESC/Motor protocol                                           | 0 |
|-------|-----------------------|--------------------------------------------------------------|---|
|       | MOTOR_STOP            | Don't spin the motors when armed                             |   |
|       | ESC_SENSOR            | Use KISS/BLHeli_32 ESC telemetry <b>over a separate wire</b> |   |
|       | Bidirectional DShot ( | requires supported ESC firmware)                             | 0 |
| 12 🛟  | ; Motor poles (numbe  | er of magnets on the motor bell)                             | 0 |
| 5.5   | Motor Idle Throttle \ | /alue [percent]                                              | 0 |
|       |                       |                                                              |   |

| Board and Sensor Alignment | 0                              |
|----------------------------|--------------------------------|
| O C Roll Degrees           | Pitch Degrees 90 + Yaw Degrees |
| First V GYRO/ACCEL CW      | 180 <sup>°</sup> ▼ First GYRO  |
| Default • MAG Alignment    |                                |

# 

## 13.GPS and GPS Rescue settings

| GPS       |                                                                          |   |
|-----------|--------------------------------------------------------------------------|---|
|           | GPS GPS for navigation and telemetry                                     | 0 |
| Note: Rem | ember to configure a Serial Port (via Ports tab) when using GPS feature. |   |
| UBLOX     | Protocol                                                                 |   |
|           | Auto Baud                                                                |   |
|           | Auto Config                                                              |   |
|           | Use Galileo                                                              | 0 |
|           | Set Home Point Once                                                      | 0 |
| None      | Ground Assistance Type                                                   |   |

| GPS I   | lescue                                                        | Return to<br>Home |
|---------|---------------------------------------------------------------|-------------------|
| 35 \$   | Angle                                                         |                   |
| 100 🗘   | Initial altitude (meters)                                     |                   |
| 100 🗘   | Descent distance (meters)                                     |                   |
| 15.00 🜲 | Ground speed (meters/second)                                  |                   |
| 1100 🜲  | Throttle minimum                                              |                   |
| 1600 🗘  | Throttle maximum                                              |                   |
| 1280 🜲  | Throttle hover                                                |                   |
| 5.00 🗘  | Ascend rate (meters/second)                                   |                   |
| 1.50 🜲  | Descend rate (meters/second)                                  |                   |
| 6 🌲     | Minimum satellites                                            |                   |
|         | Allow arming without fix - WARNING: the GPS Rescue will not I | be available      |

14.Radio channels/Switch and Betaflight mode setting

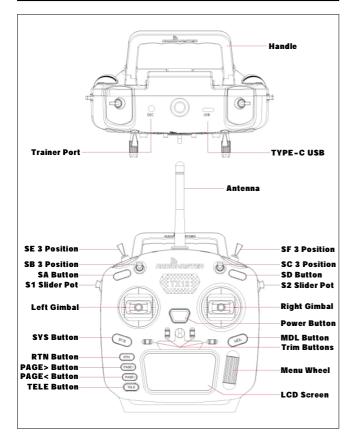

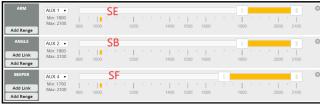

#### **15.ESC Check and Flash firmware**

#### 1.Download New release Bihelisuite from:

https://www.mediafire.com/folder/dx6kfaasyo241/BLHeliSuite 2.Connect the NOVICE-IV flight controller to computer

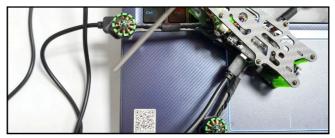

3.Open the Device Manager of your computer, find the Ports, please make sure the Com port Serial Number is under 255, otherwise it will can't connect to the BLHELISUITE. You can change the port serial number like the bellowing step :

| Image: Second Second | STElicondificationics Virtual COM Part (COMSU) Proventies:<br>General Port Settings Driver   Details  <br>Bits per second: 9500<br>Data bits: 8                                                                                                    |
|----------------------------------------------------------------------------------------------------|----------------------------------------------------------------------------------------------------|
| Varanced Settings for C04436                                                                                                    | Perty, None Perty, None Perty, None Cone Cone |
| Bestve Buffer: Low (1)                                                                                                    | -1 Hgh (10) (10)<br>-1 Hgh (10) (10)                                                                                                    |
| COM Port Number: COM256                                                                                                    | OK Cancel                                                                                                    |

4.Open the BLHELISUITE, Select SILABS BLHeli Bootloader (Cleanflight) from the third tab on the top side. Then Select the right Serial com port and Click connect. You can also Flash the new release BLHeli\_s firmware via the BLHEILISUITE, the firmware Target is "F-H-40"

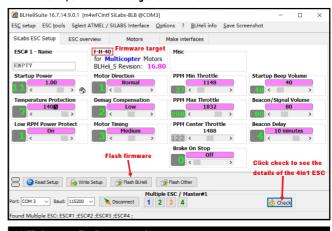

16.Flight controller firmware update

1.Install latest STM32 Virtual COM Port Driver

http://www.st.com/web/en/catalog/tools/PF257938

2.Install STM BOOTLOAD Driver (STM Device in DFU MODE)

3.Open Betaflight configurator and choose firmware target "BETAFLIGHTF4", then select the firmware version.

4.There are 2 ways to get in DFU Mode: 1). Press\_and\_hold\_the\_boot\_button, then plug USB to computer 2).loading betaflight firmware and hit "flash", then it will getting into DFU Mode automatically.

5.Open Zadig tools to replace the drivers from STM32 Bootloader to WINUSB Driver. 6.Reconnect the flight controller to the computer after replace driver done, and open Betaflight Configurator, loading firmware and flash.

| evice  | Options Help       |                          |                                     |
|--------|--------------------|--------------------------|-------------------------------------|
| STM32  | BOOTLOADER         |                          | • Ed                                |
| Driver | STTub30 (v3.0.4.0) | WinUSB (v6.1.7600.16385) | More Information<br>WinUSB (libusb) |
| USB ID | 0483 DF11          |                          | libusb-win32                        |
|        | ×                  | Replace Driver           | libusbK<br>WinUSB (Microsoft)       |